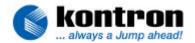

| Related Products | MOPSplus (P386)                       |  |
|------------------|---------------------------------------|--|
|                  | MOPS/386A (P389)                      |  |
|                  | MOPS/MZ and MOPSIcdMZ (PMZ1)          |  |
|                  | MOPS/520 (P489)                       |  |
| Subject          | DOT Matrix Display on PC/104 Products |  |
| Document Name    | DotMatrixPC104_E111.doc               |  |
| Usage            | Common                                |  |

### 1. REVISION HISTORY

| Date      | Document Name           | Subjects added, changed, deleted    | Changed by |
|-----------|-------------------------|-------------------------------------|------------|
| 11-Dec-02 | DotMatrixPC104_E110.DOC | Initial release of Application Note | H. Bruhn   |
| 11-Dec-02 | DotMatrixPC104_E110.DOC | Minor changes                       | H. Bruhn   |
|           |                         |                                     |            |

D-94469 Deggendorf Fax: +49 (0) 991/31275 page: 1 of 11

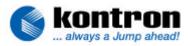

### 2. Table of Contents

| 1.               | REVISION HISTORY                        | 1 |
|------------------|-----------------------------------------|---|
| 2.               | TABLE OF CONTENTS                       | 2 |
| 3.               | Introduction                            | 3 |
| 4.               | HARDWARE INFORMATION                    | 3 |
| 4.1.             | Character LCD on the LPT Port Interface | 3 |
| 4.2.             | Character LCD on special Interface      | 4 |
| 4.3.             | General Adaption Hints                  | 5 |
| 5.               | BIOS AND SOFTWARE INFORMATION           | 6 |
| 5.1.             | AMI BIOS Configuration                  | 6 |
| 5.2.             | Phoenix BIOS Configuration              | 6 |
| 5.3.             | The Configuration Utility               | 7 |
| 5.3.1.<br>5.3.2. |                                         |   |

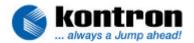

#### 3. Introduction

Some PC/104 products of **Kontron Embedded Modules GmbH** support the Dot-Matrix display (also called character LCD) feature. This feature is supported by the following PC/104 products:

- 1. MOPSplus (P386)
- 2. MOPS/386A (P389)
- 3. MOPS/MZ and MOPSIcdMZ (PMZ1)
- 4. MOPS/520 (P489)

#### 4. HARDWARE INFORMATION

The character LCD is interfaced through the signals of the parallel port (LPT). The printer port and the character LCD can not be used at the same time.

The system BIOS contains a compressed extension bios to support a DOT MATRIX module on the parallel port. This extension is copied to Shadow RAM if the ALCD support is enabled. Use the ALCDINIT.EXE, available from Kontron's web pages or from your technical support, to enable or disable ALCD and to set the parameters of the attached module.

The character LCD can be programmed with standard INT10h software interrupt calls.

Some **Kontron Embedded Modules GmbH** boards can interface the character LCD only through the LPT port interface, some offer a special interface.

#### 4.1. Character LCD on the LPT Port Interface

To drive a character LCD through the LPT port interface an adaptor is required. The following schematics shows how this adaptor could look:

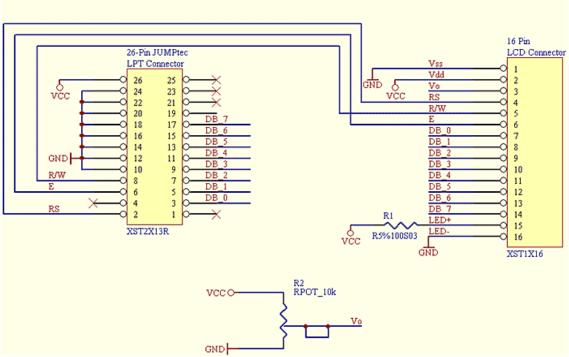

Schematics adapter LPT to character LCD

document < DotMatrixPC104\_E111.doc >

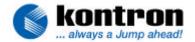

| 26-pin Kontron<br>LPT connector    | LPT Signal | 16-pin LCD connector | LCD Signal | Signal description LCD                                       |
|------------------------------------|------------|----------------------|------------|--------------------------------------------------------------|
| 1                                  | /Strobe    | -                    | -          | -                                                            |
| 3                                  | Data 0     | 7                    | DB0        | Data bit 0                                                   |
| 5                                  | Data 1     | 8                    | DB1        | Data bit 1                                                   |
| 7                                  | Data 2     | 9                    | DB2        | Data bit 2                                                   |
| 9                                  | Data 3     | 10                   | DB3        | Data bit 3                                                   |
| 11                                 | Data 4     | 11                   | DB4        | Data bit 4                                                   |
| 13                                 | Data 5     | 12                   | DB5        | Data bit 5                                                   |
| 15                                 | Data 6     | 13                   | DB6        | Data bit 6                                                   |
| 17                                 | Data 7     | 14                   | DB7        | Data bit 7                                                   |
| 19                                 | /ACK       | -                    | -          | -                                                            |
| 21                                 | BUSY       | -                    | -          | -                                                            |
| 23                                 | PAPER out  | -                    | -          | -                                                            |
| 25                                 | SEL out    | -                    | -          | -                                                            |
| 2                                  | /AUTOFD    | 4                    | RS         | RS register select on LCD                                    |
|                                    |            |                      |            | 1 = data signal, 0 = instruction signal                      |
| 4                                  | /ERROR     | -                    | -          | Not used                                                     |
| 6                                  | /INIT      | 6                    | E          | EN enable signal for data assumption                         |
| 8                                  | SEL in     | 5                    | R/W        | R/W read/write from /to LCD<br>1 = read mode, 0 = write mode |
| 26                                 | VCC        | 2                    | Vdd        | +5 V                                                         |
| 10, 12, 14, 16, 18, 20,<br>22, 24. | GND        | 1                    | Vss        | Signal Ground                                                |
| -                                  | -          | 3                    | Vo         | Input voltage for LCD (0V to +5V)                            |
| -                                  | -          | 15                   | LED+       | Backlight anode                                              |
| -                                  | -          | 16                   | LED-       | Backlight cathode                                            |

When connecting the character LCD through the LPT connector, additional circuitry for the "LCD drive voltage" and "Backlight anode voltage" is required. See schematics.

### 4.2. Character LCD on special Interface

An interface with 16 signals is offered for connecting LCD-DOT-Matrix to the MOPS/plus and MOPS/386A The LCD-DOT-Matrix Interface is using the signals of the onboard parallel port. In most cases this will cause problems when the parallel port is used with any device parallel to the LCD. A customer cannot use a DOT Matrix display and a printer at the same time.

| Pinout 16-pin<br>LCD con. | Signal name | Function for LCD                                                     |  |
|---------------------------|-------------|----------------------------------------------------------------------|--|
| 1                         | GND         | Ground                                                               |  |
| 2                         | VCC         | Supply voltage for logic                                             |  |
| 3                         | VEE         | LCD drive voltage (contrast adjusted through potentiometer 0 to +5V) |  |
| 4                         | RS          | RS register select on LCD                                            |  |
|                           |             | 1 = data signal, 0 = instruction signal                              |  |
| 5                         | R/W         | R/W read/write from /to LCD                                          |  |
|                           |             | 1 = read mode, 0 = write mode                                        |  |
| 6                         | Enable      | chip enable signal for data assumption                               |  |
| 7                         | DB0         | Data bit 0                                                           |  |
| 8                         | DB1         | Data bit 1                                                           |  |
| 9                         | DB2         | Data bit 2                                                           |  |
| 10                        | DB3         | Data bit 3                                                           |  |
| 11                        | DB4         | Data bit 4                                                           |  |
| 12                        | DB5         | Data bit 5                                                           |  |
| 13                        | DB6         | Data bit 6                                                           |  |
| 14                        | DB7         | Data bit 7                                                           |  |
| 15                        | Backlight + | Backlight anode (VCC with 100Ω series resistor)                      |  |
| 16                        | Backlight - | Backlight cathode                                                    |  |

Table: LCD connector pinout and signal explanation of matrix display connector

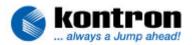

#### 4.3. General Adaption Hints

The display used should be equipped with a Hitachi HD44780 controller or a compatible one. This is a standard controller for parallel port interfaced DOT-MATRIX displays. For direct programming of these LCD-displays please refer to the controllers manual. With this information a software programmer can directly access the DOT-MATRIX display by himself. There are also some 3<sup>rd</sup> party driver programs available on the free market to support the HD44780 controller.

This direct programming may be a bit too complex for many applications. We have designed a special BIOS extension, which is integrated in the Kontron module system BIOS. This interface can be accessed through BIOS calls of the software interrupt INT 10hex. This interface can only be used with operating systems that allow you to access BIOS interrupts (e.g. DOS). Other operating systems like protected mode or real time OS cannot use this feature. A customer using these higher level OS's can only do direct programming through the LPT-port I/O-addresses.

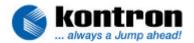

#### BIOS AND SOFTWARE INFORMATION

As the extension BIOS of the PC/104 board needs to communicate with the connected character LCD in a bidirectional way, the LPT port must be set to bi-directional mode. This can be done in the BIOS setup. Currently two different BIOS sources are in use, one of AMI (MOPSplus) and one of Phoenix (all others). See the BIOS configuration for the use under DOS below.

#### 5.1. AMI BIOS Configuration

- (1) Boot up your system having a DOS in the boot device.
- (2) Press the <DEL> key when you are asked to enter the BIOS setup.
- (3) Choose the PERIPHERAL SETUP.
- (4) Change PARALLEL PORT MODE to "EXTENDED" (the extended mode offers a bidirectional communication of the LPT-port, which is required to send data in both directions to and from the character LCD).
- (5) Leave the BIOS setup by saving the new configuration.
- (6) Now the system will come up to a DOS prompt.
- (7) You now require the special configuration utility, ALCDINIT.EXE. This file is available at from the Kontron web pages.
- (8) Start the configuration utility ALCDINIT.EXE with the suitable parameters.

#### 5.2. Phoenix BIOS Configuration

- (1) Boot up your system having a DOS in the boot device.
- (2) Press the <F2> key when you are asked to enter the BIOS setup.
- (3) Choose the ADVANCED menu.
- (4) Select the I/O DEVICE CONFIGURATION entry.
- (5) Set PARALLEL PORT to ENABLED.
- (6) Set MODE to BI-DIRECTIONAL
- (7) Leave the BIOS setup by saving the new configuration.
- (8) Now the system will come up to a DOS prompt.
- (9) You now require the special configuration utility, ALCDINIT.EXE. (Kontron web pages).
- (10) Start the configuration utility ALCDINIT.EXE with the suitable parameters.

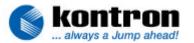

#### 5.3. The Configuration Utility

The configuration utility "alcdinit.exe" is required to tell the BIOS extension about the mode and the type of the DOT-MATRIX display used.

The user can configure the matrix interface with "alcdinit.exe" utility program:

alcdinit <mode> <columns> <la1> <la2> <la3> <la4>

mode = ON the display interface will be prepared for direct mode

**= COPY** the display interface will be prepared for copy mode

lin number of LCD lines (normally 2 or 4)

columns number of LCD columns (normally 16, 20 or 40)

la? starting address of LCD lines; refer to the datasheet for your display

Example 1: ALCDINIT ON 20 4 00 40 14 54

Configures a DOT-MATRIX that has 4 lines and 20 columns, the line start address is 00hex for line 1, 40hex for line 2, 14hex for line 3 and 54hex for line 4.

The line addresses for each display may be different, therefore this information should be looked up in the displays datasheet. However the common configuration for:

- 2 line displays are 00hex 40hex 00hex 40hex
- 4 line displays are 00hex 40hex 14 hex 54hex.

If this configuration does not work, contact the display supplier for details.

document < DotMatrixPC104\_E111.doc >

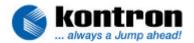

#### 5.3.1. The COPY mode (copy to display)

The COPY mode is a good mode for testing the general function of the DOT-MATRIX display. This mode directs all text mode outputs going to the standard CRT-monitor also to the DOT-MATRIX display. Of course the output is limited to the size of the character-LCD. On a display with 2 lines and 16 characters the same output will appear that can be seen on the CRT-monitor in the first two lines up to character number 16.

A DOT-MATRIX LCD has no video memory, therefore scrolling in the CRT output will not be supported. Please note that a DOS operating system sometimes does not use line 1 on the CRT-monitor therefore the first output line is number 2. If this is the case then line 1 from the DOS-side may not show any characters on the DOT-MATRIX display.

These functions are standard INT 10hex software interrupt calls. A programmer can easily integrate these functions in his application by presetting the input registers with desired values and after this generating a software interrupt 10hex. The tables on the pages below show all the information about input register settings and output register results.

| Select Video Mode                       | Int 10h |                                                                                                 |
|-----------------------------------------|---------|-------------------------------------------------------------------------------------------------|
| Input:                                  | AH=00h  | AL=Desired Mode                                                                                 |
| Output:                                 | -       |                                                                                                 |
| Result on Screen:<br>Result on Display: |         | ed. If AL.7=0 the screen is being cleared. ared and cursor is set to home position. e position. |

| Set Cursor Type    | Int 10h |                                                                                                    |  |
|--------------------|---------|----------------------------------------------------------------------------------------------------|--|
| Input:             | AH=01h  | CH=Cursor Start Line<br>CL=Cursor End Line                                                                              |  |
| Output:            | -       |                                                                                                    |  |
| Result on Screen:  |         | Defines the start line and end line of the textmode cursor. CX=0607h selects standard cursor. CX=20xxh disables cursor. |  |
| Result on Display: |         | s the cursor<br>s blinking character cursor<br>CX enables underlined cursor.                                            |  |

| Set Cursor Position | Int 10h                                        |                                                                                                    |
|---------------------|------------------------------------------------|----------------------------------------------------------------------------------------------------|
| Input:              | AH=02h<br>BH=Video Page #                      | DH=Cursor Line<br>DL=Cursor Column                                                                               |
| Output:             | -                                              |                                                                                                    |
| Result on Screen:   | Positions the cursor on valid columns are 0-79 | one of the available video pages. Valid lines are 0-24,                                                          |
| Result on Display:  |                                                | the display if BH=0. Valid Lines are 0-3, valid columns e or column are invalid, the cursor position will not be |

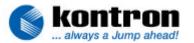

| Write Character ( & Attribute) | Int 10h                           |                                          |                     |
|--------------------------------|-----------------------------------|------------------------------------------|---------------------|
| Input:                         | AH=09h or AH=0Ah<br>AL=ASCII Code | BH=Video Page #<br>BL=Attribute or Color | CX=# of Repetitions |
| Output:                        | -                                 |                                          |                     |
| Result on Screen:              | Writes character(s) from changed. | n AL to the screen. Curs                 | sor position is not |
| Result on Display:             | Send character(s) if Bhchanged.   | H=0. CX is ignored. Curs                 | sor position is not |

| Write Character    | Int 10h                                                               |                                                                     |
|--------------------|-----------------------------------------------------------------------|---------------------------------------------------------------------|
| Input:             | AH=0Eh<br>AL=ASCII Code                                               | BH=Video Page #<br>BL=Color                                         |
| Output:            | -                                                                     |                                                                     |
| Result on Screen:  | Writes character from AL to the sc<br>Backspace, LineFeed and CR are  | reen. Cursor position is incremented. Beep, interpreted correctly.  |
| Result on Display: | Writes character from AL to the dis<br>Backspace, LineFeed and CR are | splay. Cursor position is incremented. Beep, interpreted correctly. |

| Set Mode Flags | Int 10h                                                                                                    |                                                                                                    |
|----------------|----------------------------------------------------------------------------------------------------|----------------------------------------------------------------------------------------------------|
| Input:         | AH=8Bh                                                                                                    | AL bit 0 = 0 = Int 10h LCD functions disabled AL bit 0 = 1 = Int 10h LCD functions enabled AL bit 1 = 0 = copy mode off AL bit 1 = 1 = copy mode on AL bit 2 = 0 = cursor auto increment on AL bit 2 = 1 = cursor auto increment off AL bit 3-7 = must be zero |
|                | BX = must be zero                                                                                                    | 111111111111111111111111111111111111111                                                                                                    |
|                | CX = must be zero                                                                                                    |                                                                                                    |
|                | DX = must be zero                                                                                                    |                                                                                                    |
| Output:        | -                                                                                                    |                                                                                                    |
| Description:   | tension. Int 10h LCD functions enable/disable: When disabled all CopyToDisplay cept the SetModeFlags function a Copy mode on/off: Used to enable/disable the CopyToDisplay for auto increment on/off: This affects the DirectToDisplay for (8Fh). When switched off the curs | -                                                                                                    |

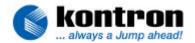

#### 5.3.2. The ON mode (direct to display)

The ON mode is called "Direct to Display" and offers other functions implemented in the extension BIOS. Every command given by a "Direct to Display" function is immediately transferred to the LC character display and does not affect the screen of a graphic card in the system. These functions must have bit 7 set in register AH when called.

These functions listed on the following pages are suitable for programmers who want to directly access the character LCD with their special outputs. They are also based on the presetting of registers and simple BIOS INT10hex calls.

| Clear Screen       | Int 10h                                                      |                                                |                                         |
|--------------------|--------------------------------------------------------------|------------------------------------------------|-----------------------------------------|
| Input:             | AH=80h                                                       | AL=0xxxxxxxb or<br>AL=1xxxxxxxxb               | AL.7=0 ClearScreen<br>AL.7=1 CursorHome |
| Output:            | -                                                            |                                                |                                         |
| Result on Display: | If AL.7=0 the display is<br>tion.<br>If AL.7=1 the cursor is | s being cleared and curs set to home position. | or is set to home posi-                 |

| Set Cursor Type    | Int 10h                                                                                                   |                |  |
|--------------------|----------------------------------------------------------------------------------------------------|----------------|--|
| Input:             | AH=81h                                                                                                    | CH=Cursor Mode |  |
| Output:            | -                                                                                                    |                |  |
| Result on Display: | CH=00h enables underline Cursor<br>CH=20h disables the cursor<br>CH=40h enables blinking character cursor |                |  |

| Set Cursor Position | Int 10h                                                                                                    |                                    |
|---------------------|----------------------------------------------------------------------------------------------------|------------------------------------|
| Input:              | AH=82h                                                                                                    | DH=Cursor Line<br>DL=Cursor Column |
| Output:             | -                                                                                                    |                                    |
| Result on Display:  | Positions the cursor on the display. Valid Lines are 0-3, valid columns are 0-19. If line or column is invalid, the cursor position will not be changed. |                                    |

| <b>Get Cursor Position</b> | Int 10h          |                    |
|----------------------------|------------------|--------------------|
| Input:                     | AH=83h           |                    |
| Output:                    | DH = Cursor Line | DL = Cursor Column |
| Result on Display:         | -                |                    |

| Enable/Disable Display | Int 10h                                                                                                    |                                             |
|------------------------|----------------------------------------------------------------------------------------------------|---------------------------------------------|
| Input:                 | AH=84h                                                                                                    | AL=0 Disable Display<br>AL=1 Enable Display |
| Output:                | -                                                                                                    | +                                           |
| Result on Display:     | Display is enabled or disabled. The display content is not affected by disabling the display. Display content may be altered while display is off. If "copy to display" mode is selected in setup, display is enabled by default. Otherwise display is disabled by default. |                                             |

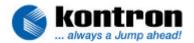

| Define User Character | Int 10h                                                                                                    |                                             |
|-----------------------|----------------------------------------------------------------------------------------------------|---------------------------------------------|
| Input:                | AH=85h                                                                                                    | ES:DI=Pointer to 8 Bytes of definition data |
|                       | AL=Character #                                                                                                    |                                             |
| Output:               | -                                                                                                    |                                             |
| Result:               | Defines one of the 8 user programmable characters. AL is the number of the character to define (valid values are 0-7). ES:DI points to an array of 8 bytes that define the pixels of the new character. To display one of the characters use the function "Write Character" with ASCI-values 0-7. |                                             |

| Write Character    | Int 10h                                                                                                    |
|--------------------|----------------------------------------------------------------------------------------------------|
| Input:             | AH=8Eh                                                                                                    |
|                    | AL=ASCII Code                                                                                                    |
| Output:            | -                                                                                                    |
| Result on Display: | Writes character from AL to the screen. Cursor position is incremented. Beep, Backspace, LineFeed and CR are interpreted correctly. |

| Write String       | Int 10h                                                                                                    |                                           |
|--------------------|----------------------------------------------------------------------------------------------------|-------------------------------------------|
| Input:             | AH=8Fh                                                                                                    | ES:DI = Pointer to null-terminated string |
| Output:            | -                                                                                                    |                                           |
| Result on Display: | Writes characters from the null-terminated string pointed to by ES:DI to the display. Cursor position is incremented. Beep, Backspace, LineFeed and CR are interpreted correctly. |                                           |

| Send Raw Character | Int 10h                                                                                                    | (will be implemented with BIOS R114) |
|--------------------|----------------------------------------------------------------------------------------------------|--------------------------------------|
| Input:             | AH=90h                                                                                                    | AL=Character to send                 |
| Output:            | -                                                                                                    |                                      |
| Result on Display: | Sends the raw data from AL directly to the display. Cursor position is not changed. No control codes are interpreted. |                                      |

| Send Raw Control   | Int 10h                                                                                                    | (will be implemented with BIOS R114) |
|--------------------|----------------------------------------------------------------------------------------------------|--------------------------------------|
| Input:             | AH=91h                                                                                                    | AL=Control Code to send              |
| Output:            | -                                                                                                    |                                      |
| Result on Display: | Sends the raw data from AL directly to the display's control register.  Cursor position is <u>not</u> changed. No codes are interpreted. |                                      |

D-94469 Deggendorf Fax: +49 (0) 991/31275 page: 11 of 11